# New R Commander Features

John Fox

2017-08-29

This document describes new significant features introduced subsequent to the publication of Fox (2017), Using the R Commander (called "the book" or "the text" below) in July 2016. The book is current as of version 2.2-4 of the Rcmdr package. Typically a new minor version of the Rcmdr package is released each summer. To see all changes to the R Commander, read the NEWS file, for example, by entering the command news(package="Rcmdr") at the > command prompt in the R console.

# 1 Rcmdr Version 2.4-0 (August 2017)

#### 1.1 Non-Modal R Markdown and knitr Document Editor

The R Commander editor for R Markdown and knitr documents is now a *non-modal* dialog, and so may remain open while you work. I recommend that you open the dialog at the beginning of your R Commander session in the usual manner (e.g., via the key-combination *Control-e* in the R Commander R Markdown or knitr tab: see Section 3.6.2 in the text).

Commands generated by the R Commander are entered both in the R Markdown (or knitr) tab and in the document editor. You can type any explanatory text that you like in the editor at any point during the session.

The editor maintains an independent copy of the document. To commit the text in the editor to the R Markdown (or knitr) tab, press the Save edits button in the editor toolbar (see Figure 1), or select  $File > Save$  current edits from the editor menus. Text in the editor is also saved to the R Commander R Markdown (or knitr) tab when you generate a report in the document editor or exit from the editor by the OK button or via  $File > Ext$  editor saving edits.

#### 1.2 Suppression of Scientific Notation

I introduced an option to control the degree of suppression of scientific notation in R output. This option can be set with the R options (Rcmdr=list (scientific.notation=n)) command (where n is an integer), or from the R Commander menus, via  $Tools > Options$ , which brings up the Commander Options dialog, in the Output tab (see Section 3.9.1 of the text). The larger the value of the scientific.notation option, the more fixed-decimal-point notation is preferred to scientific (exponential) notation.

The scientific.notation option in the R Commander corresponds to the scipen option in R (see ?options). The initial default is 0 in R and 5 in the R Commander, indicating greater suppression of scientific notation in the R Commander. For example, the output from Duncan's occupational prestige regression (given in Figure 7.2 of the text) appears as in Figure 2, with the new default setting of the scientific.notation option. Note that the very small number

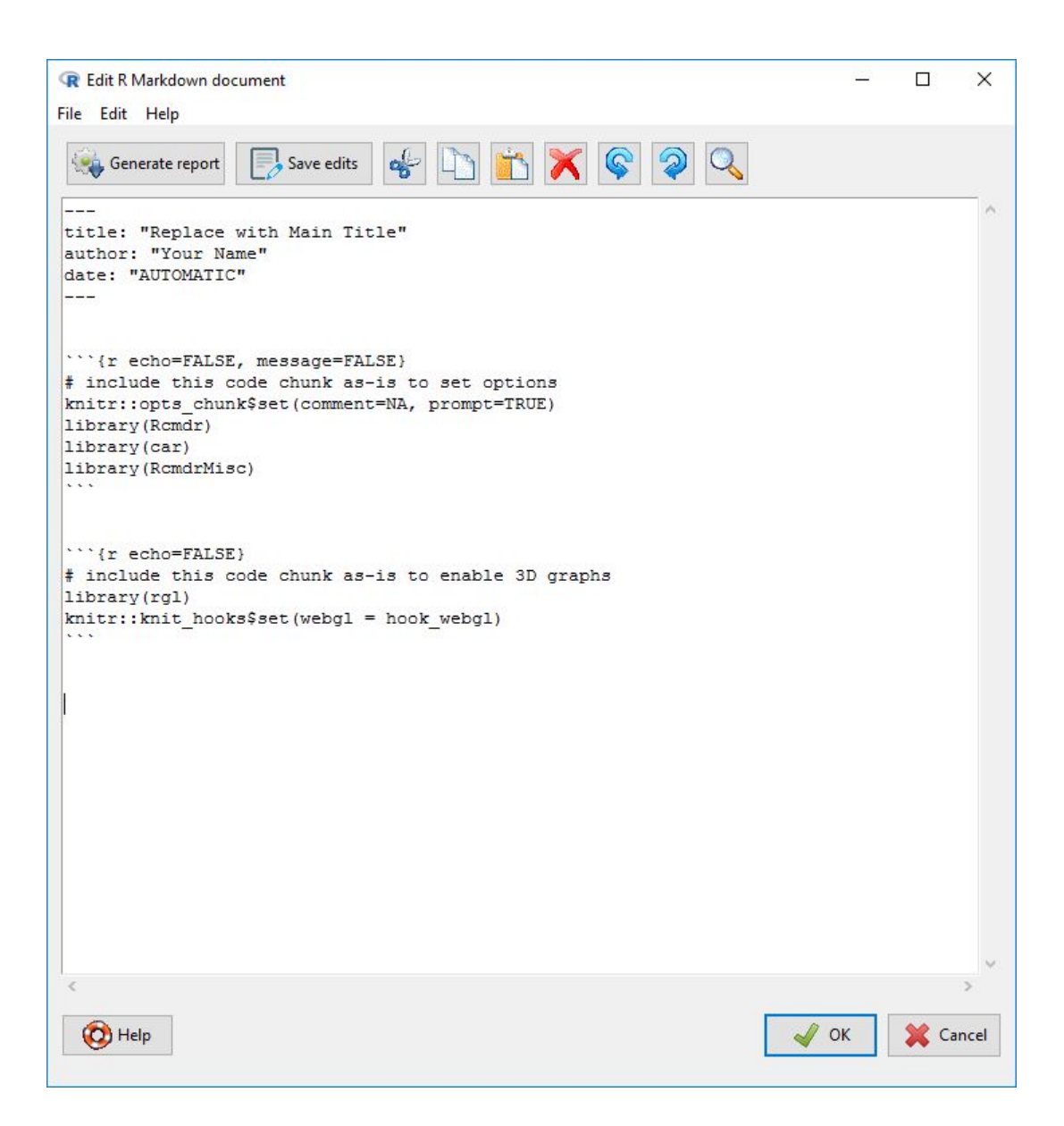

Figure 1: The R Commander R Markdown document editor, opened at the start of a session.

```
> RegModel.1 <- lm(prestige∼education+income, data=Duncan)
> summary(RegModel.1)
Call:
lm(formula = prestige ~\sim education + income, data = Duncan)
Residuals:
   Min 1Q Median 3Q Max
-29.538 -6.417 0.655 6.605 34.641
Coefficients:
           Estimate Std. Error t value Pr(>|t|)
(Intercept) -6.06466 4.27194 -1.420 0.163
education 0.54583 0.09825 5.555 0.00000173 ***
income 0.59873 0.11967 5.003 0.00001053 ***
---
Signif. codes: 0 '***' 0.001 '**' 0.01 '*' 0.05 '.' 0.1 ' ' 1
Residual standard error: 13.37 on 42 degrees of freedom
Multiple R-squared: 0.8282, Adjusted R-squared: 0.82
F-statistic: 101.2 on 2 and 42 DF, p-value: < 2.2e-16
```
Figure 2: Output from Duncan's occupational prestige regression, illustrating the suppression of scientific notation (cf., Figure 7.2 in the text).

2.2e-16 =  $2.2 \times 10^{-16}$  is still given in scientific notation, but that the p-values for the education and income coefficients are now shown in fixed-decimal notation.

# 1.3 Dialog for Plotting A Discrete Numeric Variable

There is a new dialog for plotting the distribution of a discrete numeric variable.

### 1.4 Improved Handling of Blanks and Quotes in the Data Editor

It is no longer necessary to place double quotes around character strings that contain blanks in the R Commander data editor. Double or single quotes may, however, optionally be placed around *any* character strings entered in the data editor.

#### 1.5 Improved Data Import From Other Statistical Software

The haven package (Wickham and Miller, 2016) is now used to import SPSS and Stata data files, and to import SAS .b7dat data files.

#### 1.6 Improvements to Existing Dialogs

Several existing dialogs have been enhanced, including the dialogs for bar plots, pie charts, testing for the difference between two variances, entering and analyzing a contingency table, bootstrapping, variance-inflation factors, and index plots.

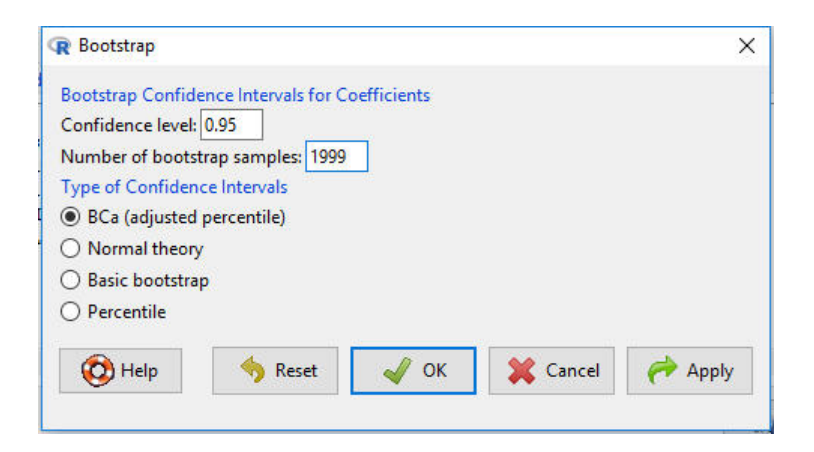

Figure 3: The Bootstrap dialog for Cowles and Davis's logistic regression model. Because this is a generalized linear model, radio buttons to select case or residual resampling don't appear.

# 2 Rcmdr Version 2.3-0 (August 2016)

# 2.1 New Dialog for Bootstrapping Regression Models

There's a new *Bootstrap* dialog, which uses the Boot function in the car package (which is a simplified front-end to the boot function in the standard R boot package, Canty and Ripley, 2016; Davison and Hinkley, 1997) to compute bootstrapped confidence intervals for coefficients in linear and generalized linear models. For linear models, the dialog gives a choice between bootstrapping entire cases ("random-x" resampling) and bootstrapping residuals ("fixed-x" resampling). Bootstrapping regression models is described, for example, in Fox (2016, Chapter 2.1) and Weisberg (2014, Section 7.7).

To illustrate bootstrapping, I'll use the Cowles and Davis (1987) logistic regression described in Section 7.4 of the text, where it appears as model GLM.7 (see Figures 7.11 and 7.12). Having fit the model, selecting *Models*  $>$  *Bootstrap confidence intervals* from the R Commander menus produces the dialog box in Figure 3. Because this is a generalized linear model, the radio buttons for Case resampling versus Residual resampling don't appear. I retain all of the default selections in the dialog, except for increasing the number of bootstrap samples from 999 to 1999, which is desirable for computing  $BC_a$  confidence intervals.

The bootstrap is computationally intensive, and it takes a while to sample and refit the model 1999 times: The computation ran for about a minute on my Windows 10 computer, producing the output in Figure 4. This figure also shows standard likelihood-ratio based confidence intervals for the coefficients in the model, obtained via  $Models > Confidence$  intervals; in this case, the results are reasonably similar to those produced by the bootstrap.

## 2.2 New Dialog for Delta-Method Standard Errors and Confidence Intervals

A new Delta Method dialog uses the deltaMethod function in the car package (called via the DeltaMethod function in the **RcmdrMisc** package) to compute approximate standard errors and confidence intervals for nonlinear functions of regression coefficients. The dialog supports all of the classes of models fit by the R Commander, with the exception of multinomial logit models.

I'll use the Transact data set from the car package, described by Fox and Weisberg (2011, particularly Section 4.4.6), for an example. The cases in the data set are 261 branches of a large

```
> confint(Boot(GLM.7, R=1999), level=0.95, type="bca")
Bootstrap quantiles, type = bca
                         2.5 \% 97.5 %
(Intercept) -3.41722020 -1.270813413
sex[T.male] -0.47503743 -0.033311357neuroticism 0.03261081 0.190254157
extraversion 0.08897822 0.246799624
neuroticism:extraversion -0.01465451 -0.002353057
> Confint(GLM.7, level=0.95, type="LR")
                       Estimate 2.5 % 97.5 % exp(Estimate)
(Intercept) -2.358207325 -3.35652914 -1.389154923 0.09458964
sex[T.male] -0.247152026 -0.46642058 -0.028694911 0.78102195
neuroticism 0.110776638 0.03744357 0.185227757 1.11714535
extraversion 0.166816468 0.09374678 0.241771712 1.18153740
neuroticism:extraversion -0.008552465 -0.01434742 -0.002833714 0.99148400
                        2.5 % 97.5 %
(Intercept) 0.03485603 0.2492859
sex[T.male] 0.62724342 0.9717129
neuroticism 1.03815341 1.2034925
extraversion 1.09828160 1.2735034
neuroticism:extraversion 0.98575501 0.9971703
```
Figure 4: Bootstrap and standard likelihood-ratio based confidence intervals for the coefficients in Cowles and Davis's logistic regression.

```
> LinearModel.1 <- lm(time ∼ t1 + t2, data=Transact)
> summary(LinearModel.1)
Ca11:lm(formula = time \sim t1 + t2, data = Transact)
Residuals:
   Min 1Q Median 3Q Max
-4652.4 -601.3 2.4 455.7 5607.4
Coefficients:
           Estimate Std. Error t value Pr(>|t|)
(Intercept) 144.36944 170.54410 0.847 0.398
t1 5.46206 0.43327 12.607 <2e-16 ***
t2 2.03455 0.09434 21.567 <2e-16 ***
---
Signif. codes: 0 '***' 0.001 '**' 0.01 '*' 0.05 '.' 0.1 ' ' 1
Residual standard error: 1143 on 258 degrees of freedom
Multiple R-squared: 0.9091, Adjusted R-squared: 0.9083
F-statistic: 1289 on 2 and 258 DF, p-value: < 2.2e-16
```
Figure 5: Least-squares regression of time on t1 and t2 for the Transact data.

bank. There are three variables in the data set: time is the total minutes of labor for the branch; t1 is the number of transactions of type 1 performed in the branch; and t2 is the number of transactions of type 2.

Fox and Weisberg, following Weisberg  $(2014, Section 7.7.1),<sup>1</sup>$  perform a linear least-squares regression of time on t1 and t2. I've duplicated that regression in a fresh R Commander session after reading the Transact data from the car package, producing the output in Figure 5.

It's apparent without a formal test that t1 transactions are more time-consuming than t2 transactions,<sup>2</sup> but it's also of interest to estimate the ratio of the two regression coefficients. Selecting  $Models > Delta method confidence interval from the menus brings up the dialog box in Figure 6.$ 

The table at the top of the dialog shows the correspondence between parameters appearing in the regression model and the names by which they're referenced in the nonlinear expression to be evaluated. In this case, b1 represents the parameter labelled  $t1$ , and b2 the parameter labelled  $t2$ , and so the expression I typed into the text box, b1/b2, represents the ratio of the two regression coefficients. Clicking OK yields the output in Figure 7. The ratio of estimated coefficients, 2.68, is clearly larger than 1, but the 95% confidence limits indicate that the ratio isn't very precisely estimated, with plausible values ranging between 2.06 and 3.31.

<sup>1</sup>Weisberg (2014) explains that there are some problems with the least-squares regression and uses this regression to illustrate bootstrapping, an analysis that the reader may wish to replicate.

<sup>&</sup>lt;sup>2</sup>Reader: Use the R Commander Linear Hypothesis dialog (see Section 7.7.4 in the text) to test the equality of the coefficients of t1 and t2. You should get a p-value of  $1.1 \times 10^{-10}$ .

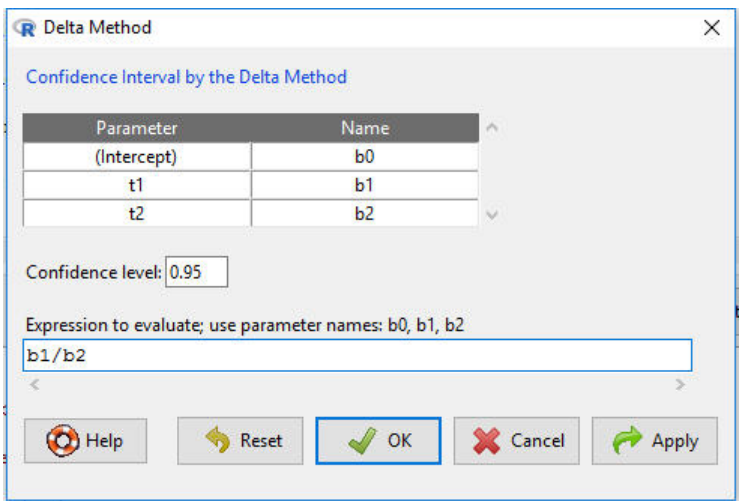

Figure 6: The Delta Method dialog for the regression model fit to the bank transactions data.

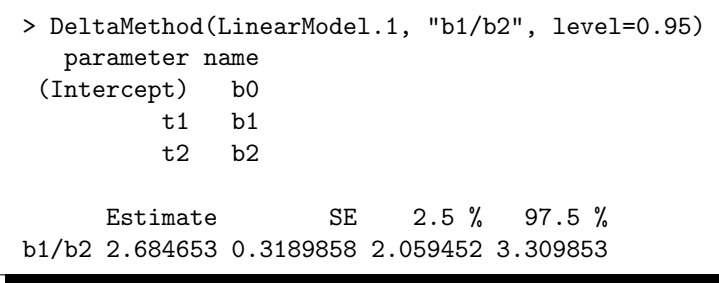

Figure 7: Delta-method standard error and confidence interval for the ratio of regression coefficients b1/b2 (i.e., t1/t2) in the transactions-data regression.

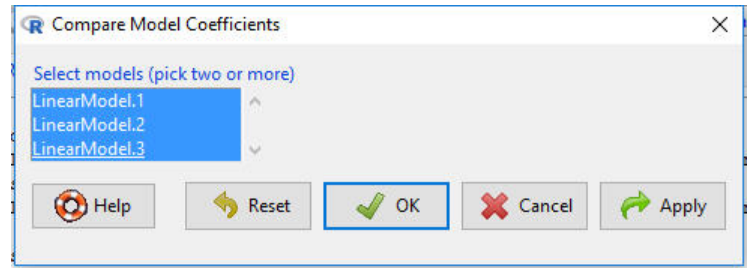

Figure 8: The Compare Model Coefficients dialog, selecting all three regression models fit to the Duncan occupational prestige data.

```
> compareCoefs(LinearModel.1, LinearModel.2, LinearModel.3)
Call:
1: lm(formula = prestige ∼ education + income, data = Duncan)
2: lm(formula = prestige \sim education + income, data = Duncan, subset
  16))
3: lm(formula = prestige \sim education + income + type, data = Duncan)
            Est. 1 SE 1 Est. 2 SE 2 Est. 3 SE 3
(Intercept) -6.0647 4.2719 -6.4090 3.6526 -0.1850 3.7138
education 0.5458 0.0983 0.3322 0.0987 0.3453 0.1136
income 0.5987 0.1197 0.8674 0.1220 0.5975 0.0894
type[T.prof] 16.6575 6.9930
type [T.wc] -14.6611 6.1088
```
Figure 9: Output produced by the *Compare Model Coefficients* dialog, comparing the three regresson models fit to the Duncan data.

#### 2.3 New Compare-Coefficients Dialog

The new *Compare Model Coefficients* dialog reports a table of regression coefficients and their standard errors for selected statistical models. Any models currently in memory can be compared, whether or not they share regression coefficients, and whether or not they are fit to the same data set or of the same class. The dialog uses the compareCoefs function in the car package.

To illustrate, I'll use the Duncan data set in the car package, a data set employed at several points in the text, including in Chapter 7 on linear and generalized linear models. After reading the data in the usual manner from the car package, I fit three linear models to the Duncan data, regressing prestige on education and income; regressing prestige on education and income, but excluding the unusual cases minister (case 6) and conductor (16) (see Section 7.8 in the text); and regressing prestige on education, income, and the factor type of occupation. The last model is included primarily to show what happens when different terms appear in different models.

After fitting these three models, clicking *Models > Compare model coefficients* in the R Commander menus brings up the dialog box in Figure 8. In this example, I select all three models to compare and press  $OK$ , producing the output in Figure 9. We can see how the education coefficient smaller and the income coefficients gets larger when the two unusual cases are removed, and how the education coefficient decreases when type of occupation is entered into the regression.

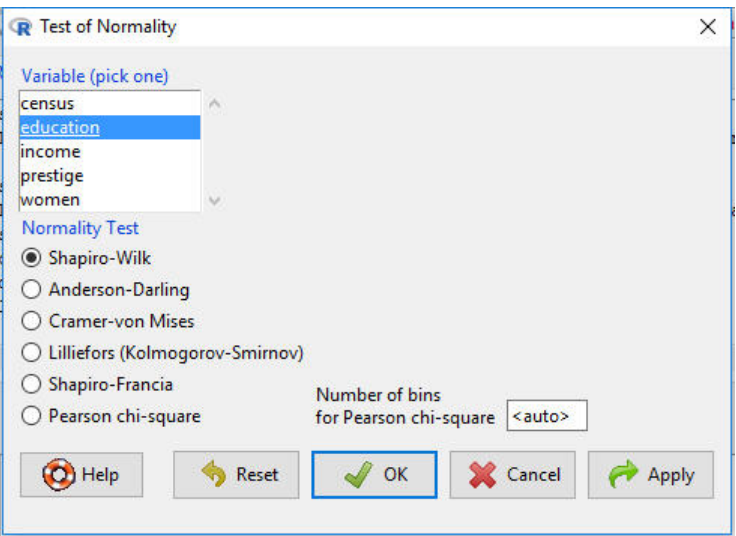

Figure 10: The Test of Normality dialog for the Prestige data, selecting education.

# 2.4 New Normality Test Dialog

Section 6.5 of the book describes the *Shapiro-Wilk Test for Normality* dialog. This dialog is now replaced with the more general Test of Normality dialog, selected via Statistics  $> Summaries$ Test of normality from the R Commander menus. As is apparent in Figure 10, the new dialog offers several alternatives to the Shapiro-Wilk test, which remains the default. The additional tests are provided by the nortest package (Gross and Ligges, 2015). As in the book, Figure 10 shows the variables in the Prestige data set, which I read from the car package, and from which I select education. The output (which, with the default Shapiro-Wilk test selected, is the same as in Figure 6.18 in the text) isn't shown.

# 2.5 New View Data Dialog

There is a new View Data dialog, accessed by  $Data > Active data set > View data$ , and shown in Figure 11 for the currently active Prestige data set. Unlike the View data set button in the R Commander toolbar, this dialog allows you to select subsets of variables and cases. I uncheck the default Include all variables box, select three of the six variables in the Variables list, limit the cases to professional occupations with the *Subset expression* type  $=$  "prof", and click OK, producing the data-viewer window in Figure 12.

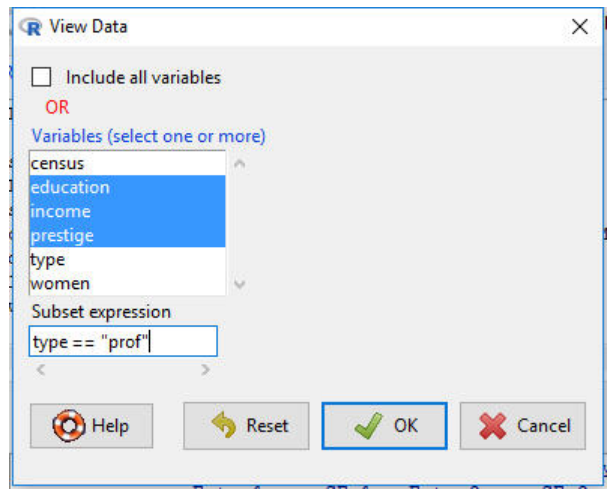

Figure 11: The View Data dialog for the Prestige data, selecting the variables education, income, and prestige, and limiting the data to professional occupations.

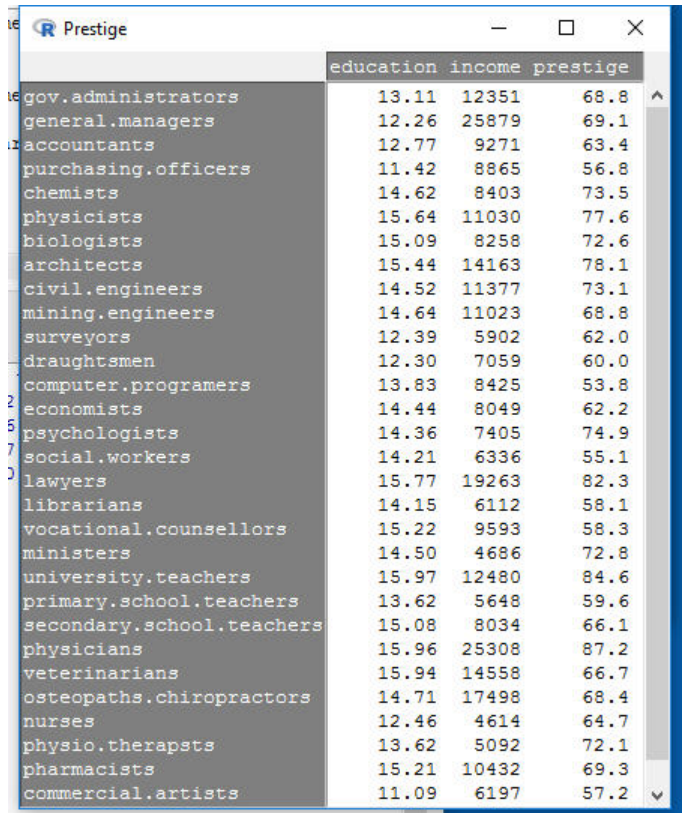

Figure 12: The data viewer window for the variables education, income, and prestige in the Prestige data, displaying only professional occupations.

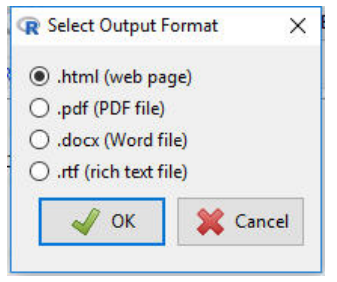

Figure 13: The revised *Select Output Format* dialog.

# 2.6 Rich Text File R Markdown Output

If you've installed the optional Pandoc software (see Section 2.5 in the book), then you'll be able to create a rich text file (.rtf) report from the R Markdown document generated by the R Commander, as an alternative to the previously available HTML file, PDF file, and Word file output formats (see Section 3.6 in the book). The revised *Select Output Format* dialog (cf., Figure 3.19 in the text) appears in Figure 13. Most word processors are able to edit rich text files. The default output format is still an HTML file.

# 2.7 One-Way ANOVA Welch F-Test Option

The One-Way Analysis of Variance dialog (see Section 6.1.2 of the text) has acquired a check box for the Welch F-test not assuming equal variances. The corresponding test, introduced by Welch  $(1951)$ , is the several-samples analog to the two-sample Welch-Satterthwaite t-test described in Section 6.1.1 of the text.

For an example, I'll use the Friendly memory-experiment data from the car package (as in Section 6.1.2). Reading the data and clicking *Statistics > Means > One-way ANOVA* in the R Commander menus produces the dialog in Figure 14. Unlike in the text, I use number correct as the response variable rather than employing a logit transformation of the proportion correct to stabilize the within-group variances. Pressing the Apply button produces the output at the top of Figure 15; for comparison, I then uncheck the Welch F-test box and press  $OK$  to produce the standard ANOVA output at the bottom of Figure 15. In this instance, the Welch F-test yields a larger p-value than the standard F-test.

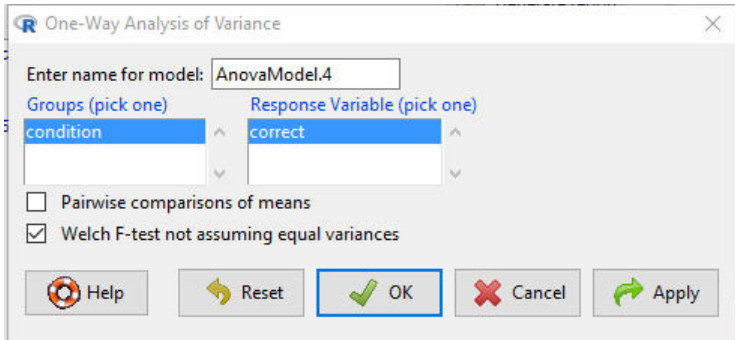

Figure 14: The revised *One-Way Analysis of Variance* dialog for the Friendly memory data, with the Welch F-test box checked.

```
> with(Friendly, numSummary(correct, groups=condition, statistics=c("mean",
+ "sd")))
      mean sd data:n
Before 36.6 5.337498 10
Meshed 36.6 3.025815 10
SFR 30.3 7.334091 10
> oneway.test(correct ∼ condition, data=Friendly) # Welch test
       One-way analysis of means (not assuming equal variances)
data: correct and condition
F = 3.1369, num df = 2.000, denom df = 15.905, p-value = 0.07106
```

```
> AnovaModel.5 <- aov(correct ∼ condition, data=Friendly)
> summary(AnovaModel.5)
           Df Sum Sq Mean Sq F value Pr(>F)
condition 2 264.6 132.30 4.341 0.0232 *
Residuals 27 822.9 30.48
---
Signif. codes: 0 '***' 0.001 '**' 0.01 '*' 0.05 '.' 0.1 ' ' 1
> with(Friendly, numSummary(correct, groups=condition, statistics=c("mean",
+ "sd")))
      mean sd data:n
Before 36.6 5.337498 10
Meshed 36.6 3.025815 10
SFR 30.3 7.334091 10
```
Figure 15: Output produced by the One-Way Analysis of Variance dialog for the Friendly memory data. The Welch  $F$ -test is at the top; a standard  $F$ -test assuming equal group variances is at the bottom.

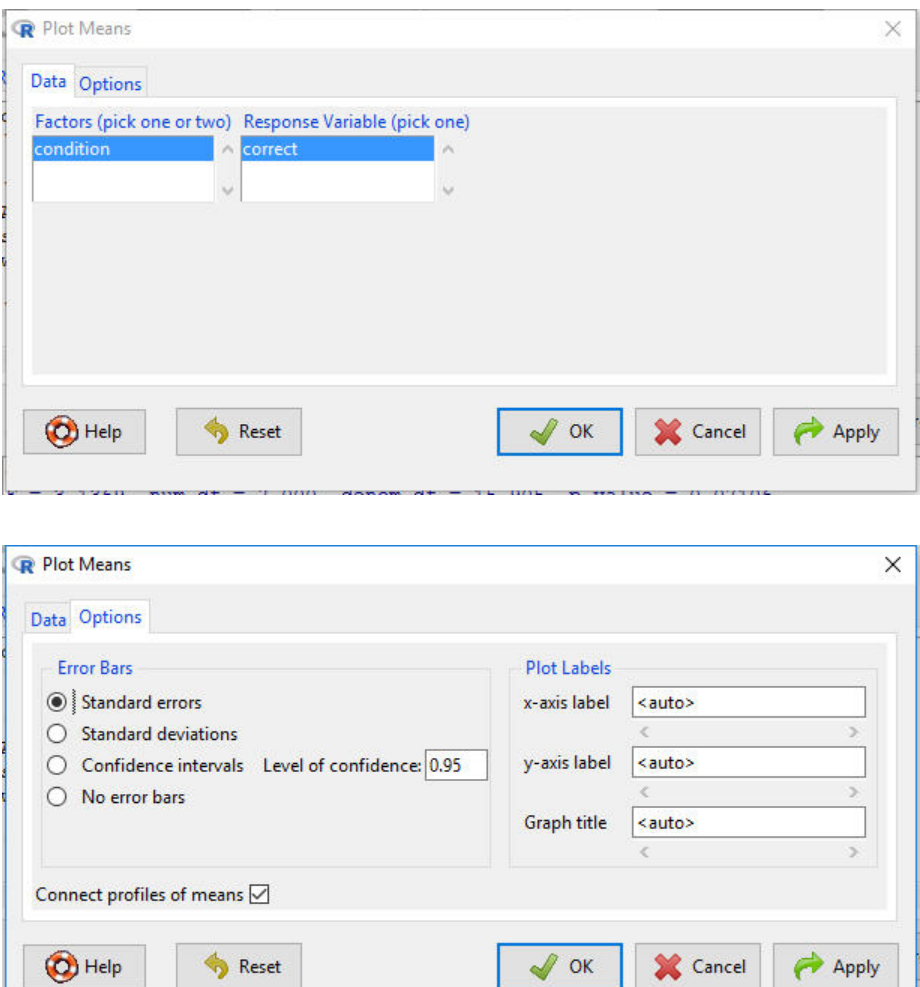

Figure 16: The revised *Plot Means* dialog for the Friendly memory data; *Data* tab (top), and Options tab (bottom) with the Connect profiles of means box checked by default.

## 2.8 Plotting Means With or Without Connecting Lines

The Plot Means (Graphs  $>$  Plot of means) dialog gains a Connect profiles of means box, which is checked by default. Continuing with the Friendly memory data, the dialog box is shown in Figure 16. I press the Apply button, producing the graph at the top of Figure 17; unchecking the Connect profiles of means box and clicking OK produces the graph at the bottom of the figure.

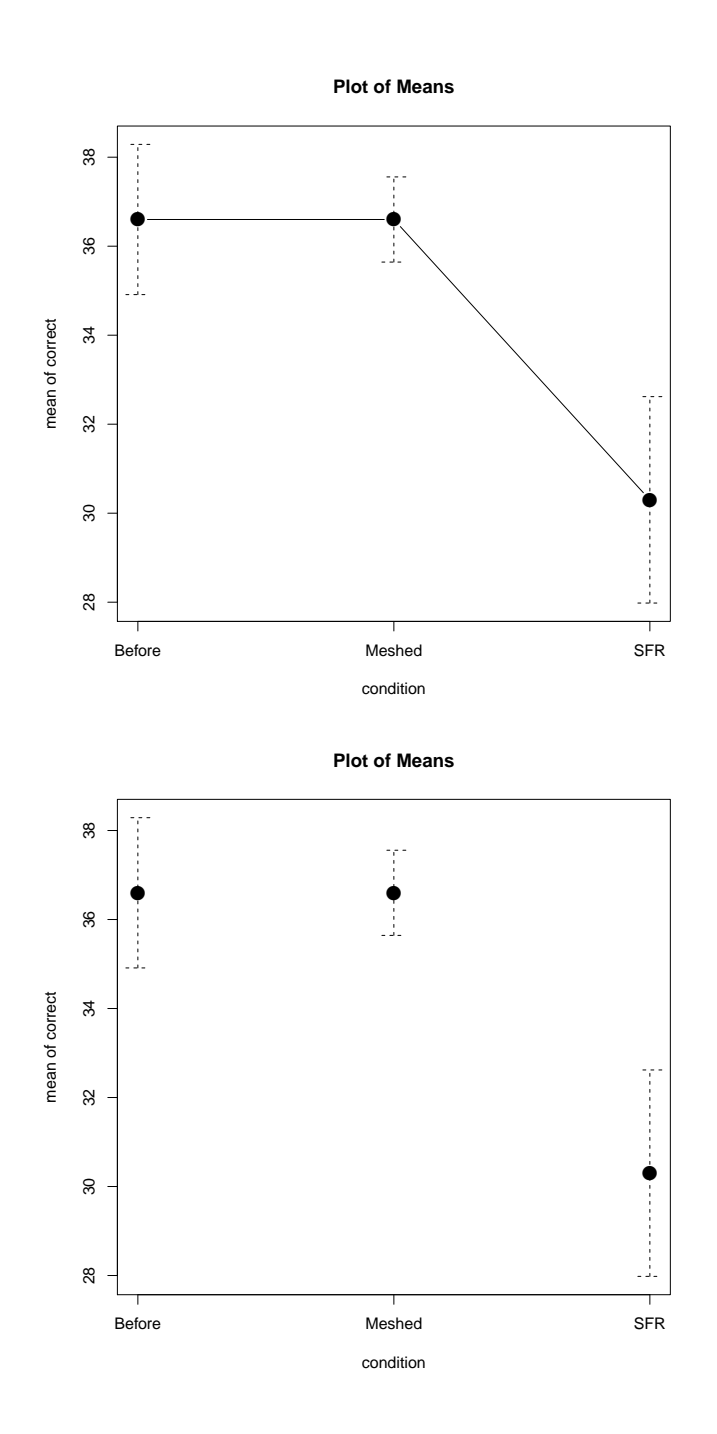

Figure 17: Graphs of profiles of mean correct by condition for the Friendly memory data: connected profiles (top) and unconnected (bottom).

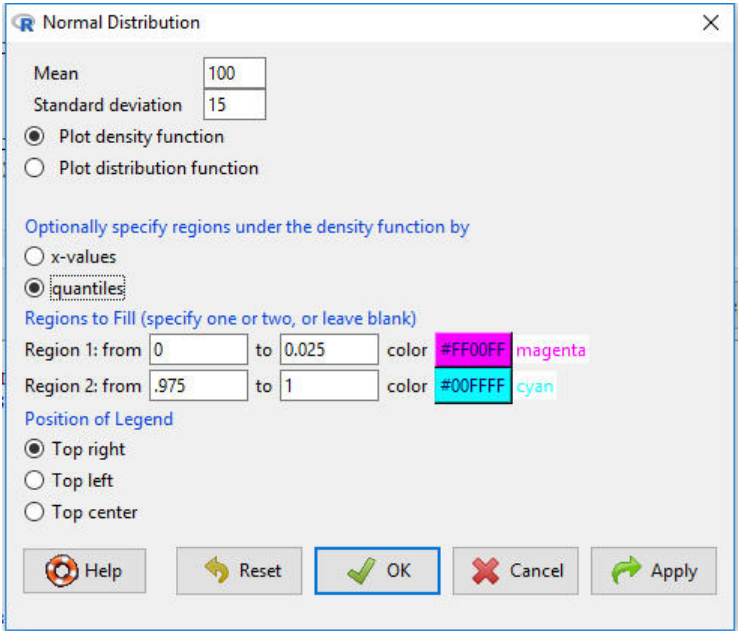

Figure 18: The revised Normal Distribution plotting dialog.

## 2.9 Plotting Regions Under Continuous Probability Distributions

The dialog boxes for plotting continuous probability distributions, described in the book in Section 8.2, now provide for showing up to two regions under a density curve. To demonstrate, I select Distributions  $\geq$  Continuous distributions  $\geq$  Normal distribution  $\geq$  Plot normal distribution, obtaining the dialog in Figure 18. I complete the dialog by changing the Mean from the default 0 to 100 and the standard deviation from 1 to 15; clicking the quantiles radio button (the default is x-values); filling in the regions text boxes (which are blank by default); and using the color magenta for the first region and cyan for the second, chosen with the color-selection buttons (the default in each case is gray).<sup>3</sup> Clicking *OK* produces the graph in Figure 19.

<sup>&</sup>lt;sup>3</sup>See Section 3.9.3 of the book for a discussion of color selection in the R Commander.

**Normal Distribution: Mean=100, Standard deviation=15**

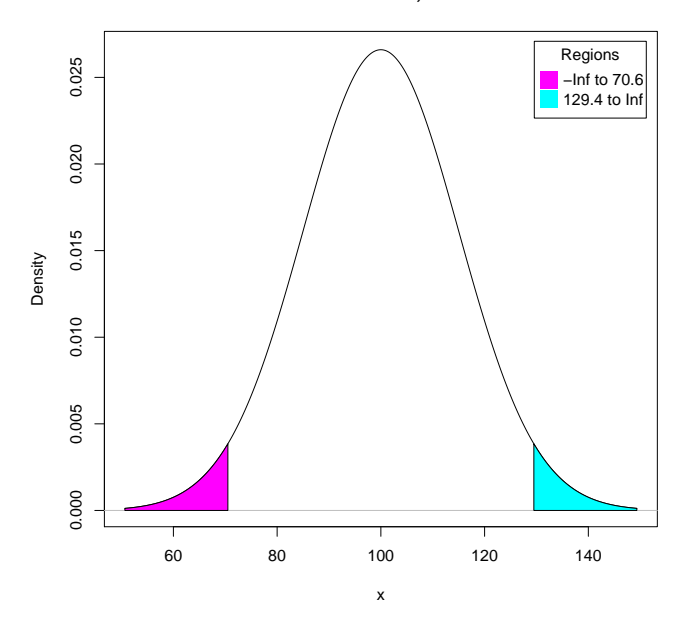

Figure 19: Graph of the normal density function for  $\mu = 100$  and  $\sigma = 15$ , with the regions below the 0.025 quantile and above the 0.975 quantile colored respectively magenta and cyan.

# References

Canty, A. and Ripley, B. (2016). **boot**: Bootstrap R (S-Plus) Functions. R package version 1.3-18.

- Cowles, M. and Davis, C. (1987). The subject matter of psychology: Volunteers. British Journal of Social Psychology, 26:97–102.
- Davison, A. C. and Hinkley, D. V. (1997). *Bootstrap Methods and Their Applications*. Cambridge University Press, Cambridge.
- Fox, J. (2016). Applied Regression Analysis and Generalized Linear Models. Sage, Thousand Oaks, CA, third edition.
- Fox, J. (2017). Using the R Commander: A Point-and-Click Interface for R. Chapman & Hall/CRC Press, Boca Raton FL.
- Fox, J. and Weisberg, S. (2011). An R Companion to Applied Regression. Sage, Thousand Oaks, CA, second edition.
- Gross, J. and Ligges, U. (2015). **nortest**: Tests for Normality. R package version 1.0-4.
- Weisberg, S. (2014). Applied Linear Regression. Wiley, Hoboken, NJ, fourth edition.
- Welch, B. L. (1951). On the comparison of several mean values: an alternative approach. Biometrika, 38:330–336.
- Wickham, H. and Miller, E. (2016). **haven**: Import and Export 'SPSS', 'Stata' and 'SAS' Files. R package version 1.0.0.